# Property Purchase, Rent, Sell Application:

## **Overview:**

This project involved developing a solution using PowerApps, Power Automate, Share Point List for Unico Properties, company providing Property related services in USA. The client uses the solution to automate their complete business process of sell, rent, buy all types properties and facilitate the registered customers to list their properties for sell or rent. This project enabled them to avoid losing out on precious time and provide a platform to find suitable properties for all customers (buyers, sellers or rent) sitting at home.

## **Client details:**

**Name:** Confidential | **Industry:** Properties & Housing Services | **Location:** U.S.A

## **Technologies:**

**Office365, PowerApps (Canvas Apps), PowerFX, Power Automate (For multilevel approvals, CRUD operations in O365), SharePoint List.**

## **Project Description:**

This online Property Solution Application can help you to get best property by just sitting at home or anywhere. People can book their favourite property online just after a few clicks. In this system the customer can add the property for selling/ renting purpose and other customer can buy or book a property for rent. This system has two modules namely, Admin and User. Admin can add the property details for buildings, flats, houses, bungalows. Admin can approve customers request and do other official process like document verifications, confirm booking, proceeding registration work of properties and also can check the list of registered clients. Users need to register and then login just by using credentials. Users can view the properties for rent or for buying purpose. He/ she can mark the favourite properties and can also book appointment for visiting the viewed favourite places. In addition, registered customer can list their properties for Sell or Rent for Free.

The project was successful and Some of the salient features are as follows**:**

#### Home Page:

This is the landing page where different customers can visit and search their suitable properties like Flat, Simplex, Duplex. The search option helps customers to filter and find specific properties sorted by City, Type or Price. finding their suitable properties, they can directly enquiry or contact for site visit. To avail other services like Purchase, Rent or List their properties Customers need to have Login credentials. New Customers can register and then login to their respective Dashboard to avail all services, existing Customer can directly log in to their Dashboard.

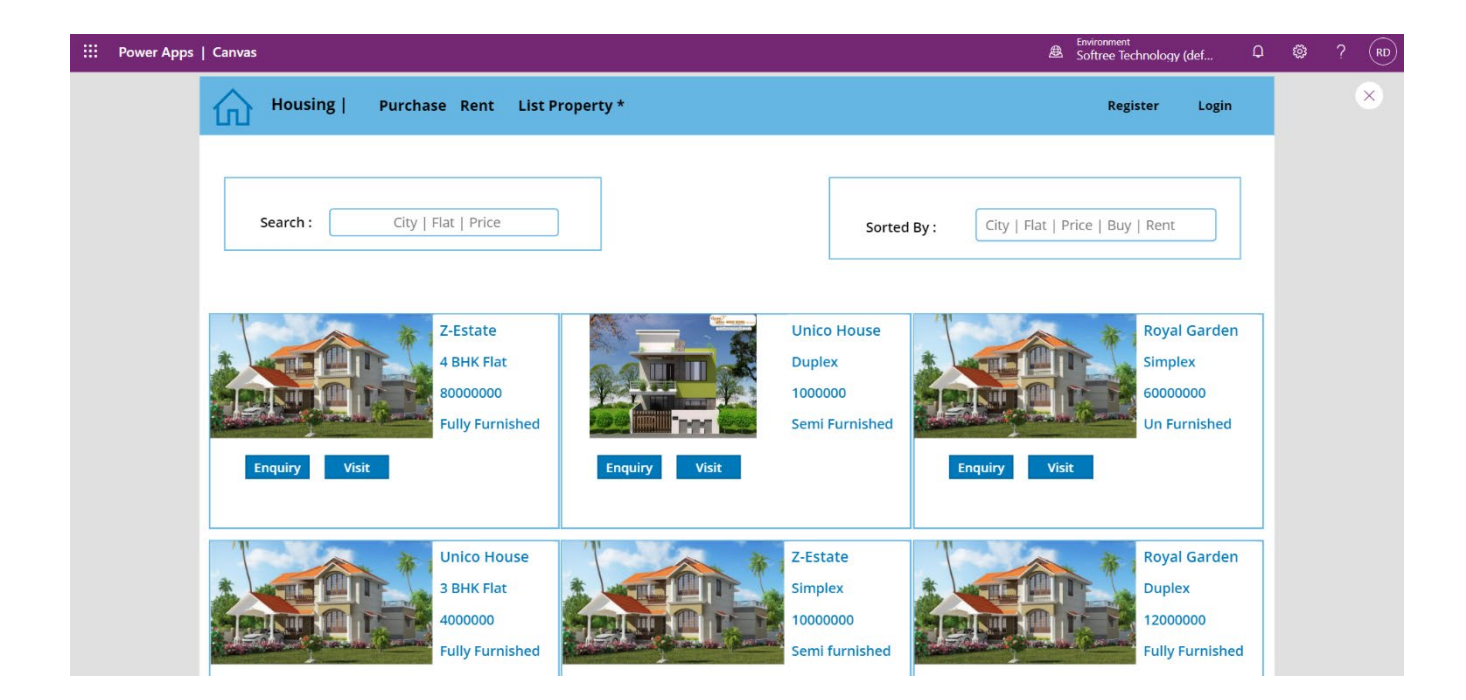

### Customer Login and Registration:

Here existing customers can login with their credentials and new Customer need to register with valid data. after successful registration customers will be notified through mail or mobile, then they can easily log in to their Dashboard.

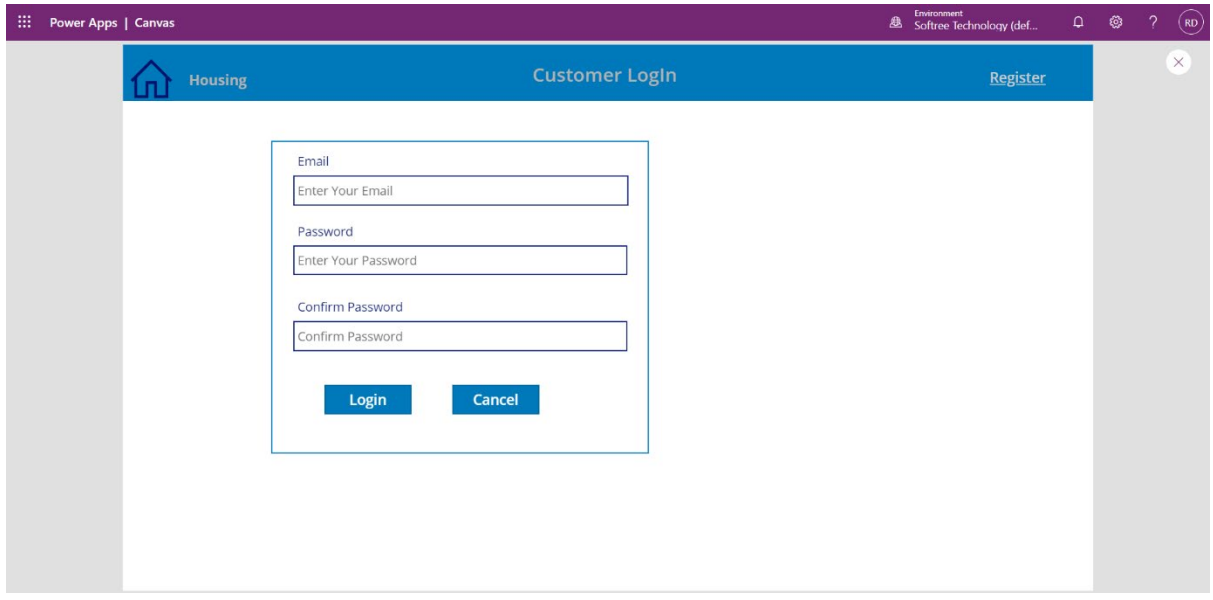

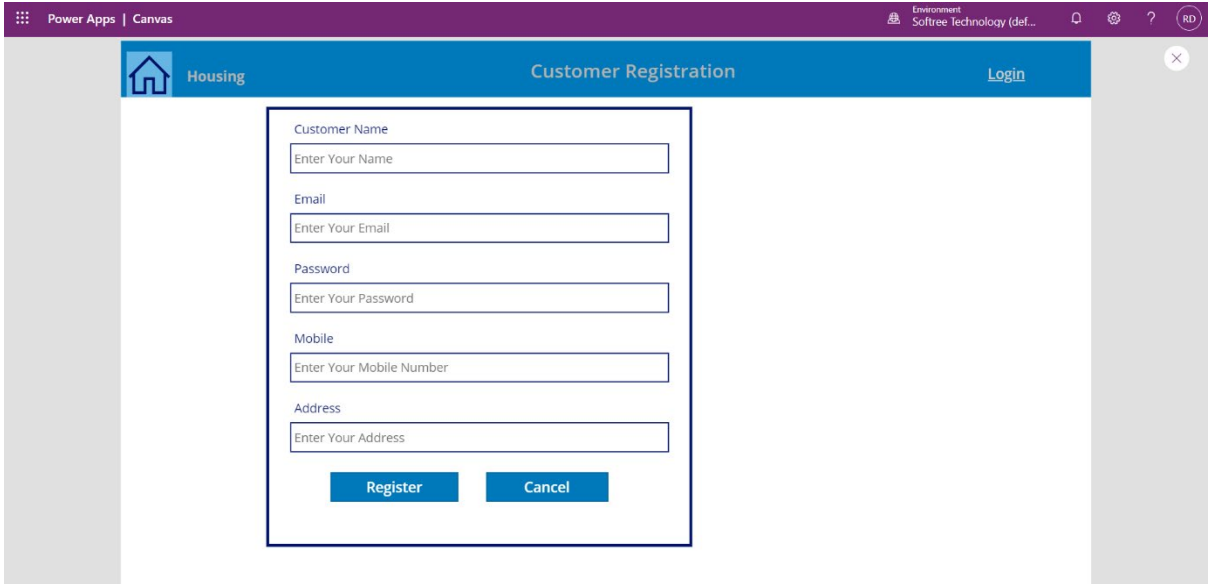

#### Customer Dashboard:

Here customers can search their suitable properties sorted by City, Type or Price for purchase or rent and can send request after finding suitable property. In here customers can also list their properties for sell or rent. Customers can also manage their dashboard like view request status, their profile or modify their password.

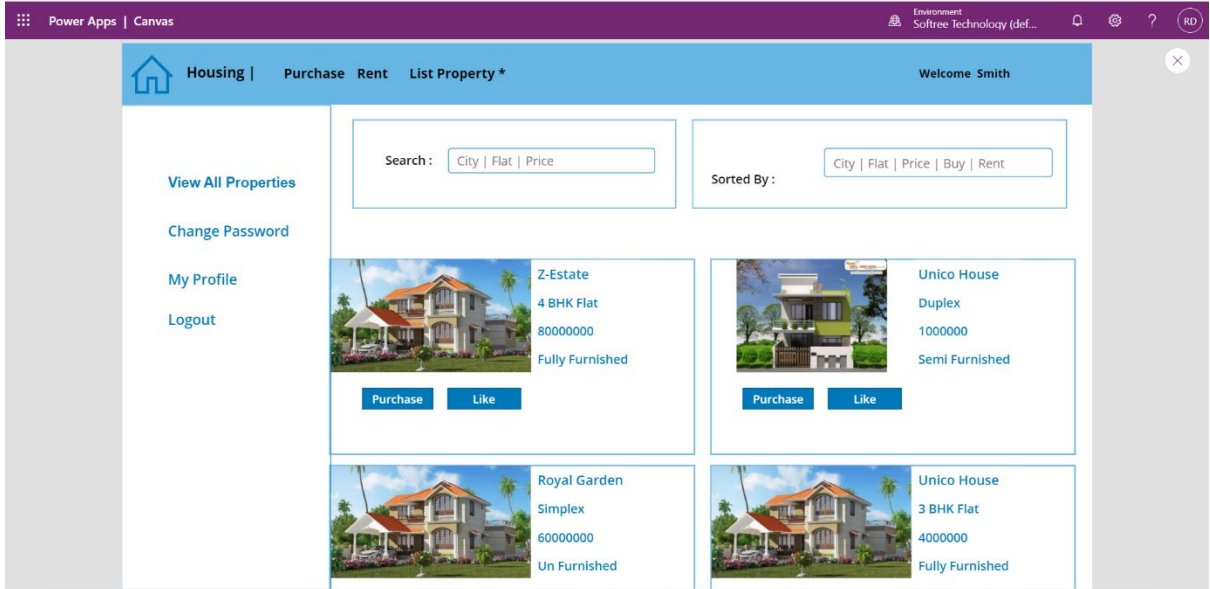

### **Add/List New Property:**

#### Basic Information:

Customers can list their properties for sell or rent purpose by providing detail information like property details, pricing and area, address or images etc as following. after submitting required detail all information will be verified and will be viewed by other customers when it is approved by admin.

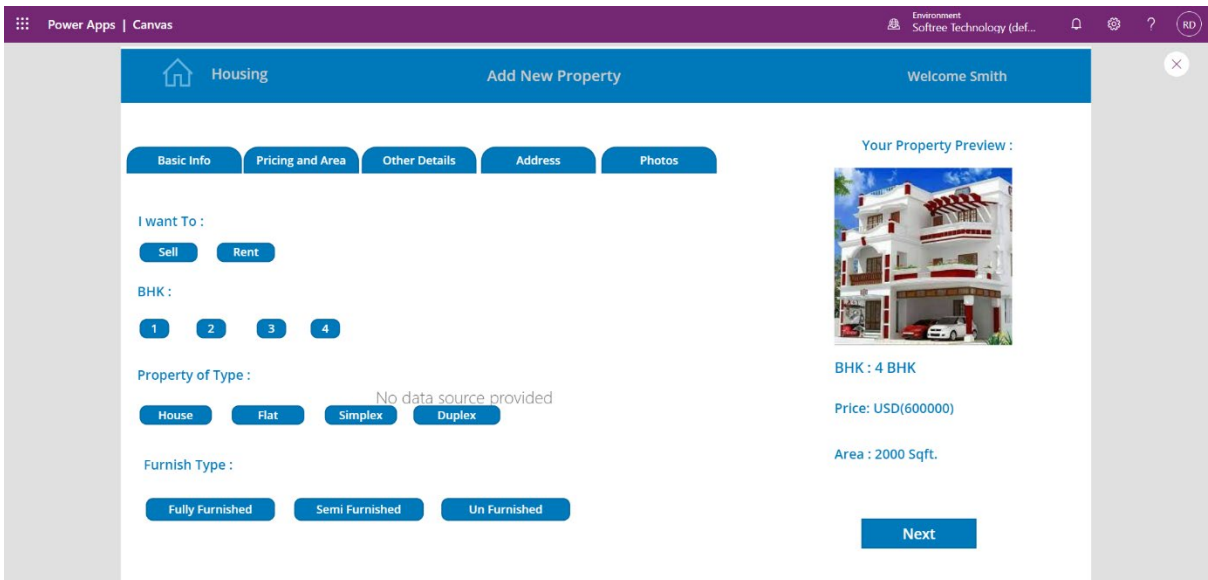

## Pricing and Area:

Customers need to fill all the fields related to Pricing and Area as per following form, then he/she can navigate to the next tab.

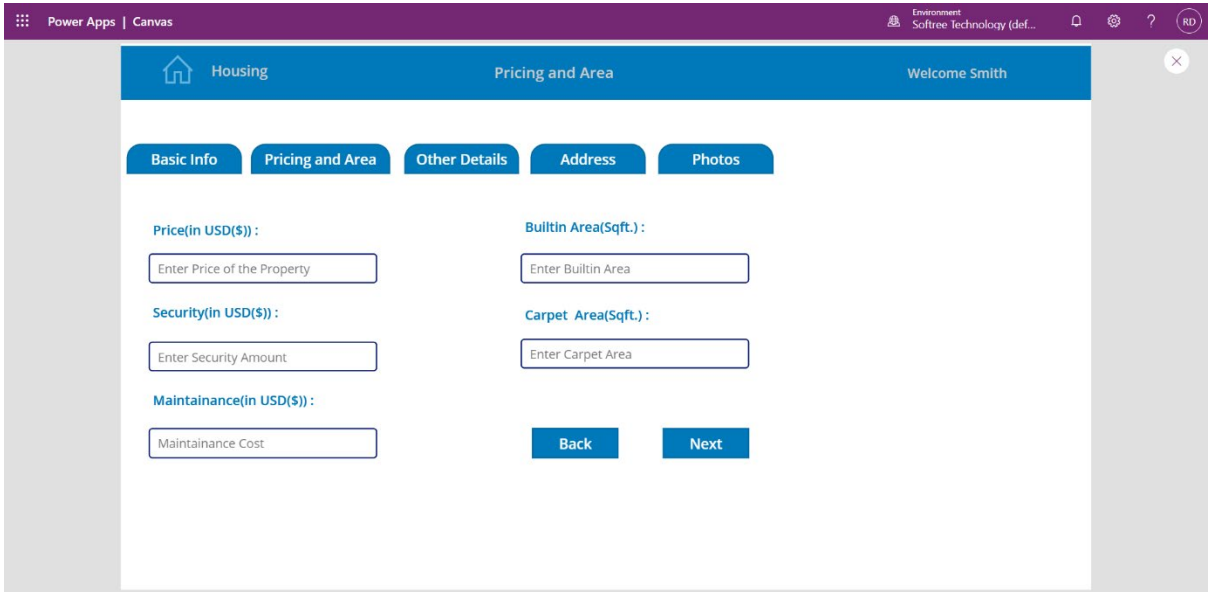

## Other Details:

In here customer can fill up details like floor number, total floors, Land mark etc.

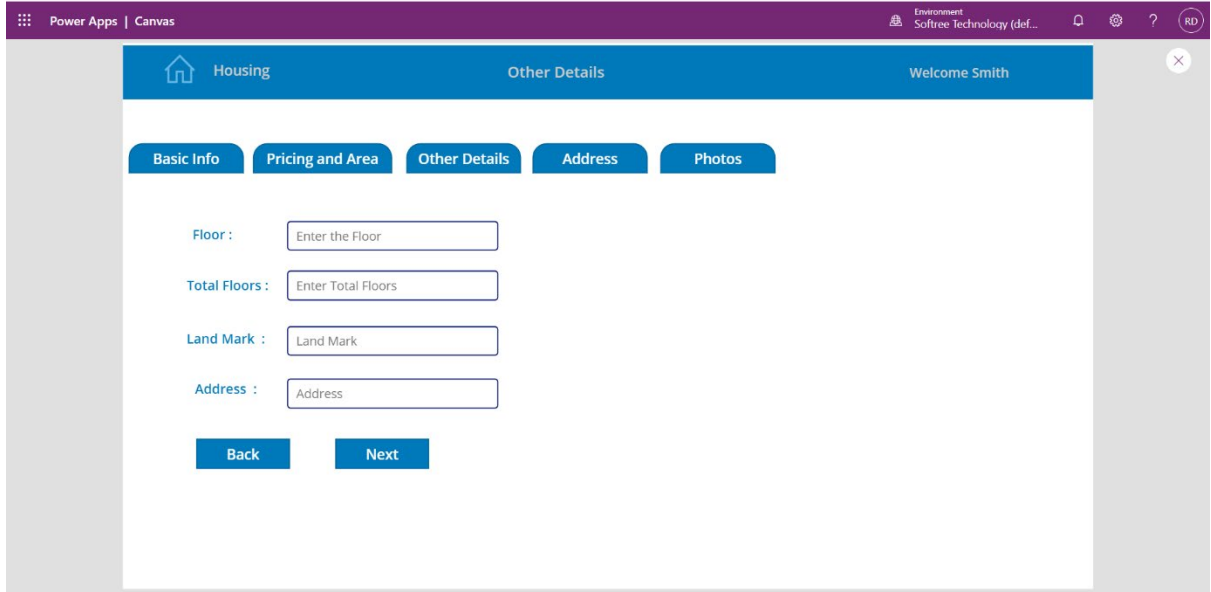

#### **Address:**

Here customers can fill up detail address of the property.

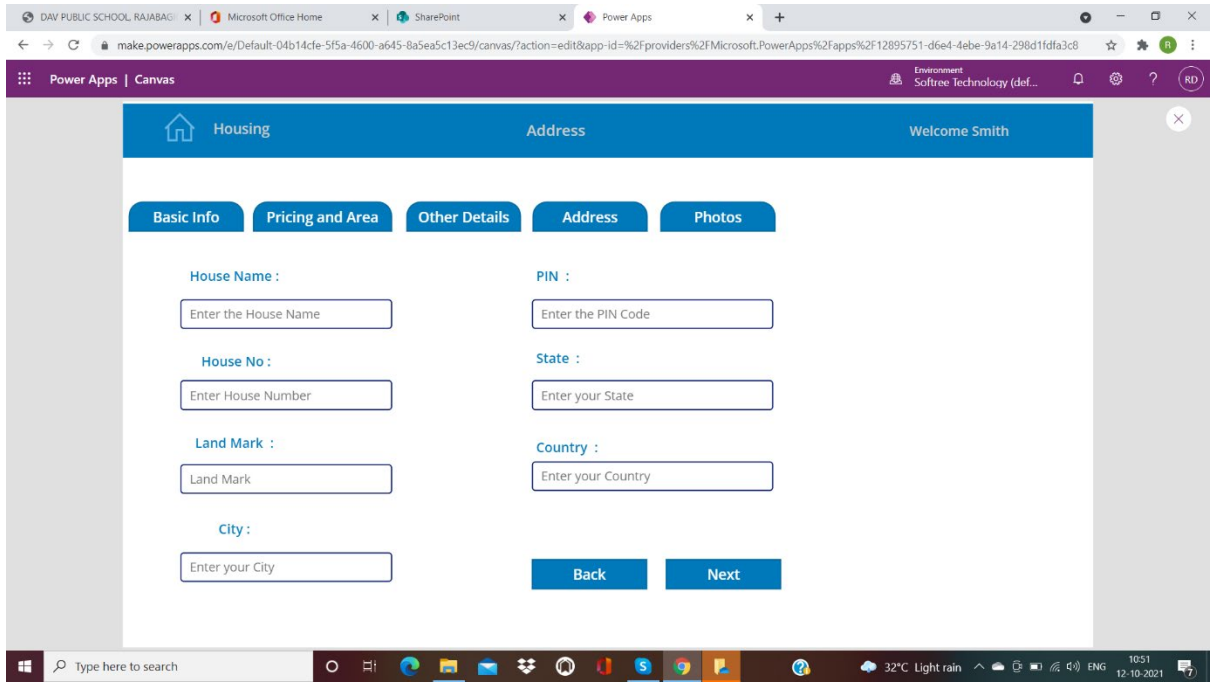

## **Upload Photos:**

Here customers can upload different images or photos of the property. Then he/she can submit for proper verification to be viewed on the portal.

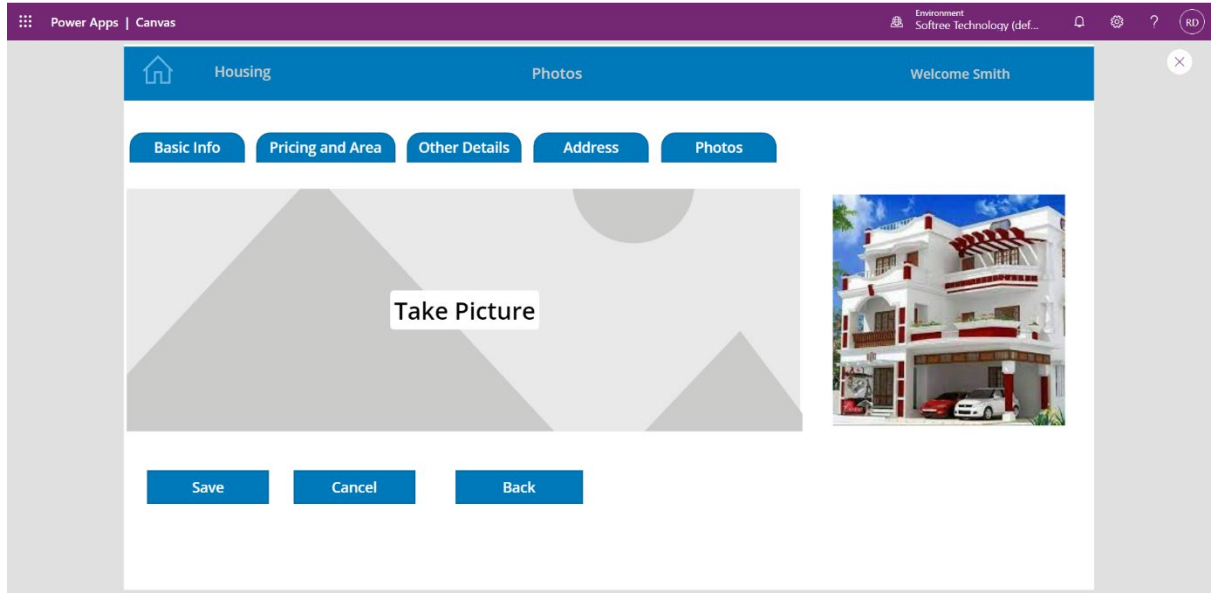

#### Purchase / Rent Request Confirmation:

Here Customer can view or verify the detail of the property he/she has chosen for buy or rent. After verifying all the details, he/she can send the request his/her confirmation to the admin. The request will be processed depending on certain criteria within 48 hrs and will be notified to customers through mail or mobile number.

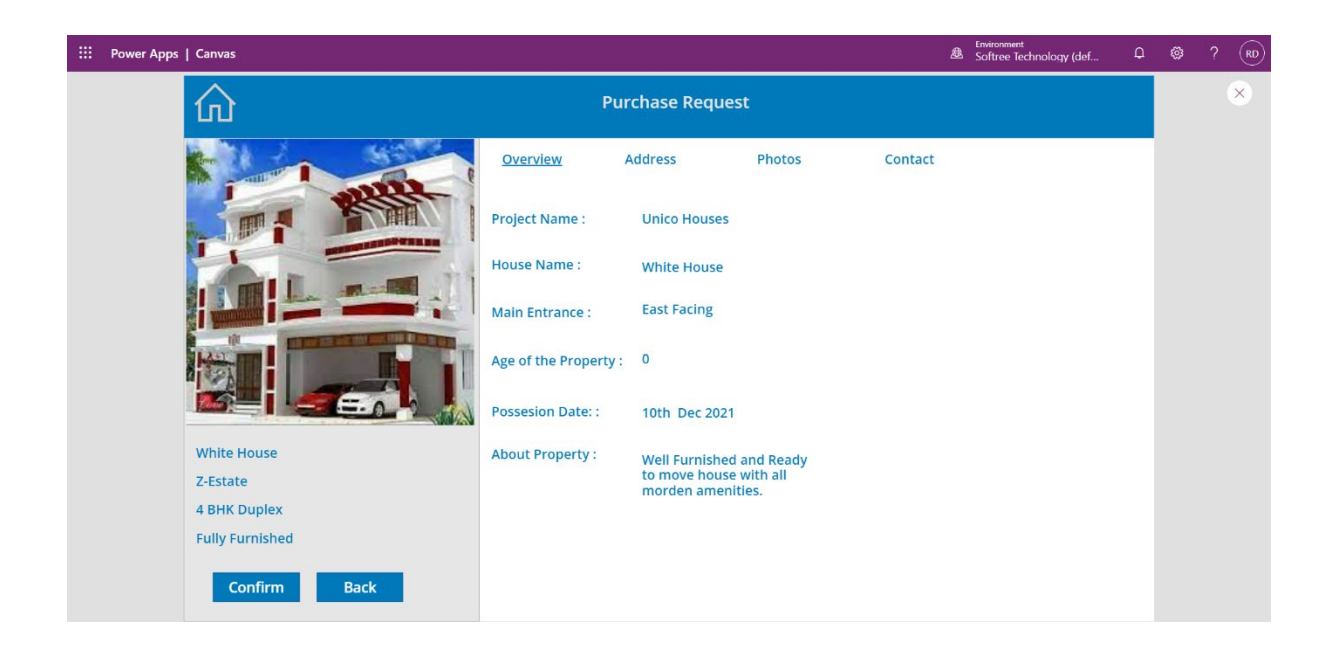

#### Admin Dashboard:

In here admin can view purchase request status, confirm booking and send confirmation to the customers for final process. Admin has the rights to handle all the confidential and legal document processing with related property dealing.

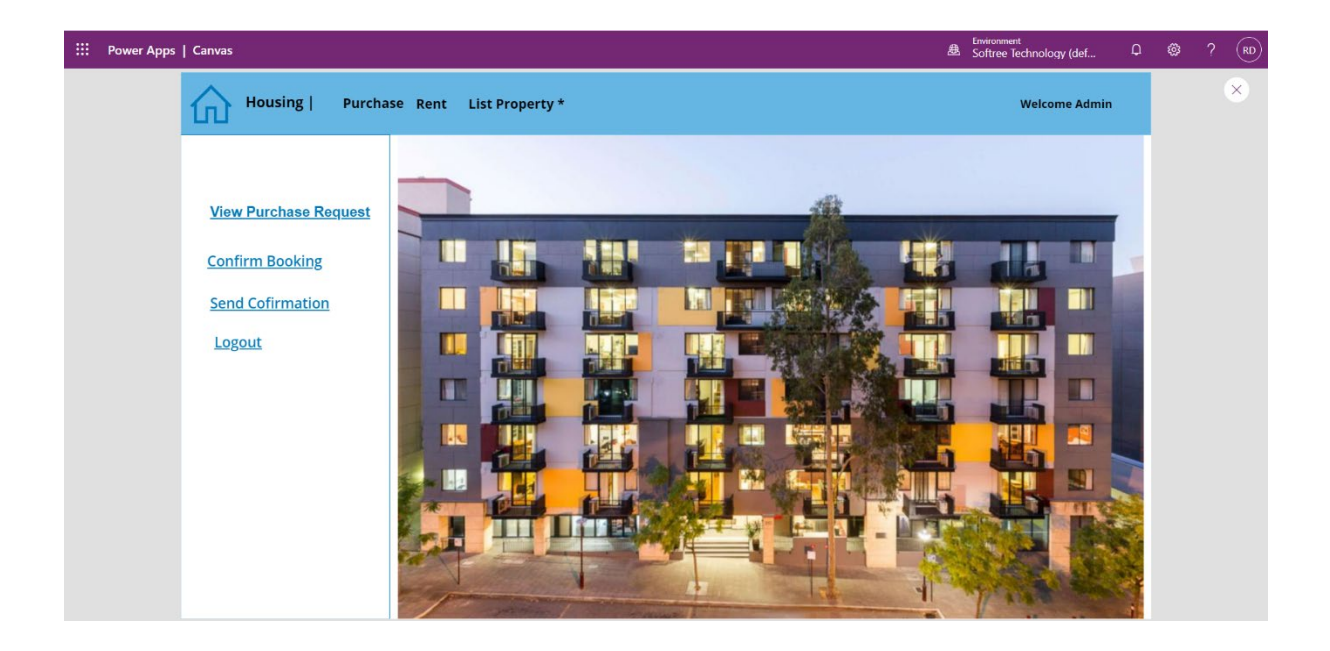

### Purchase Request Status:

Here admin can find all requested status and process all the approved status by cross verifying the details. He can also verify the Pending and Rejected request for further proceeding.

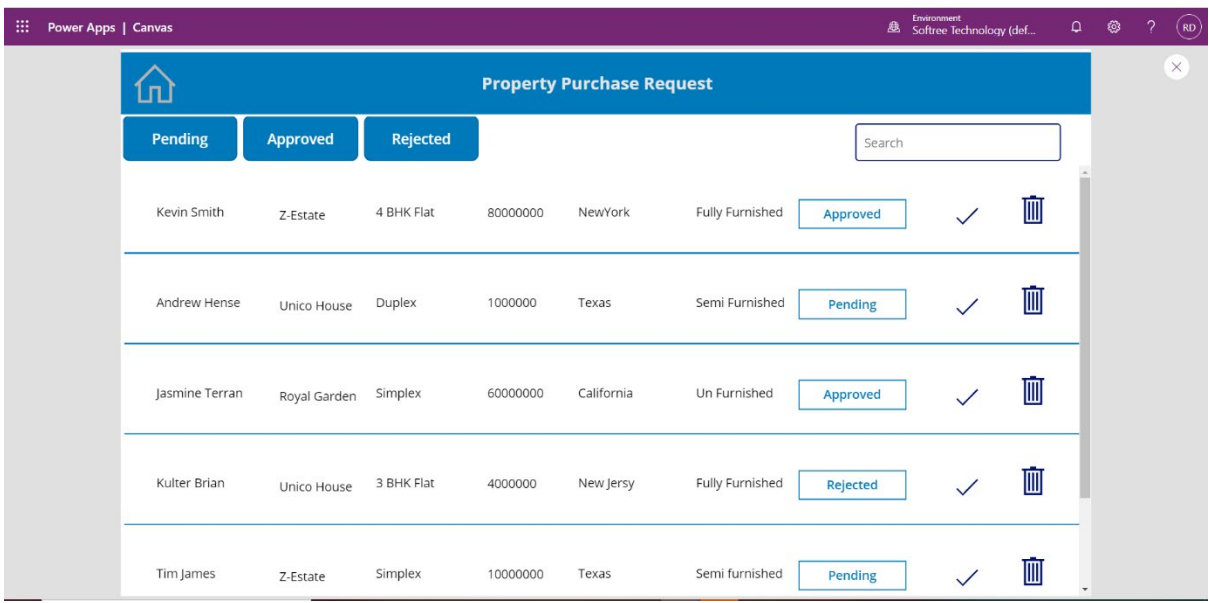

#### Order Booked:

Once admin find everything ok, then he confirmed booking and confirmation to the Customers for final formalities.

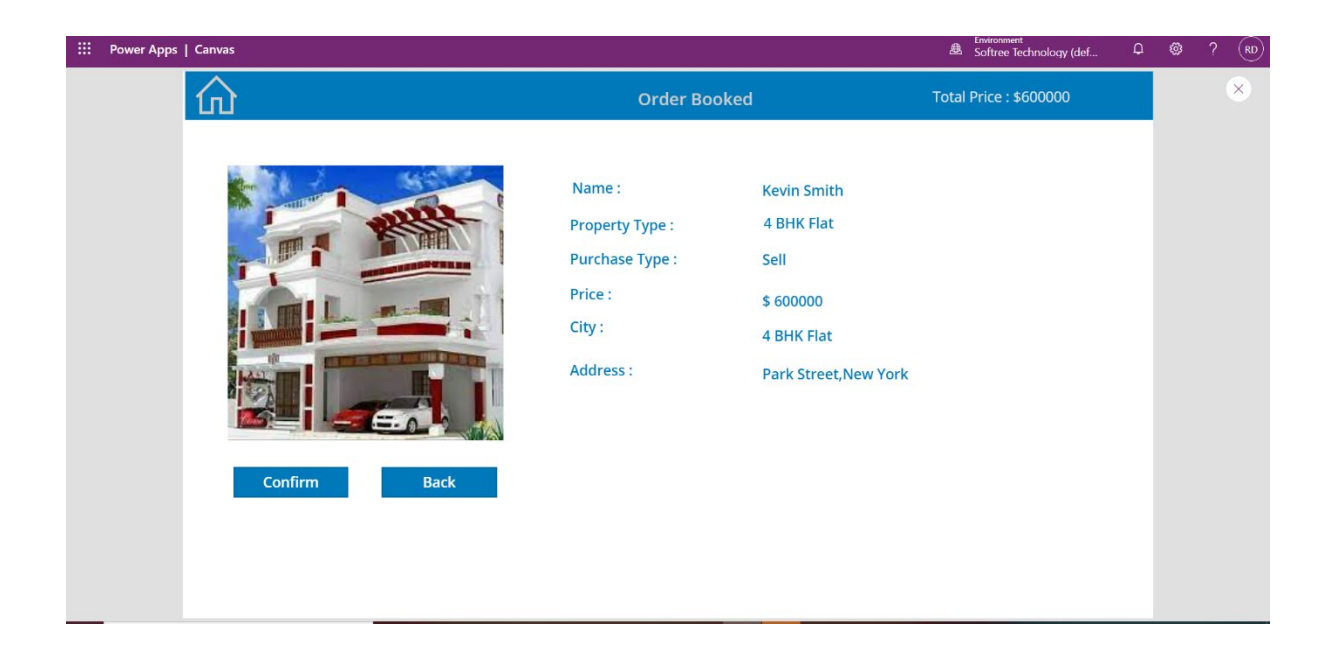

## Send Confirmation To Customer:

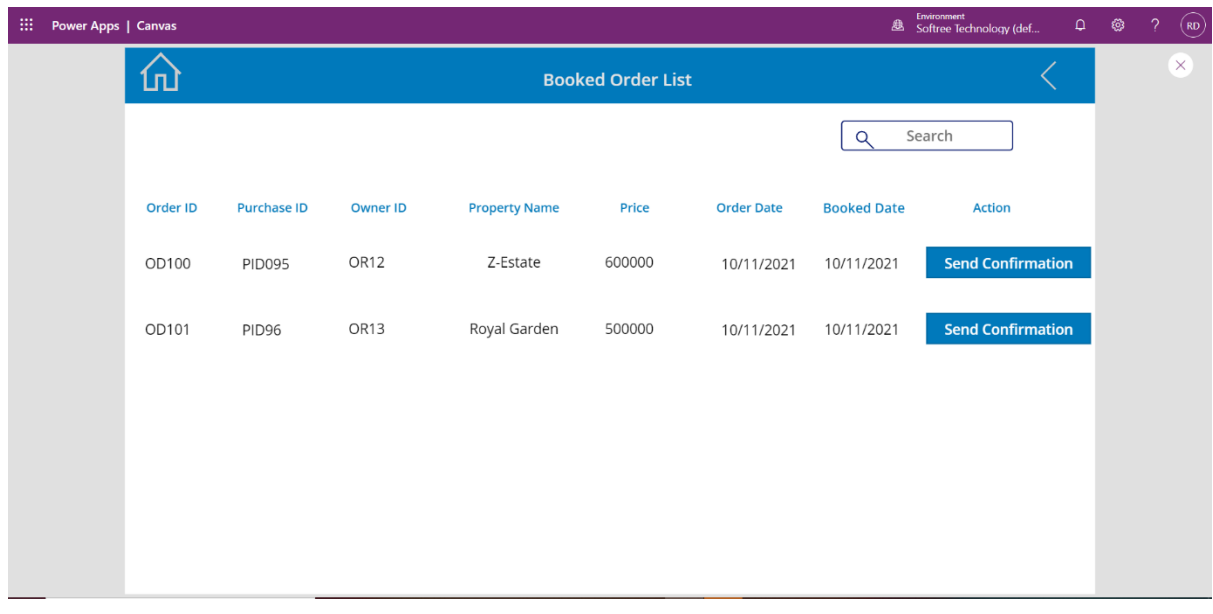

### Conclusion:

This is a complete solution for Property Dealers as well as Customers to facilitate their requirements without middle man or agents. Here They can communicate and place their business with trust and genuineness.